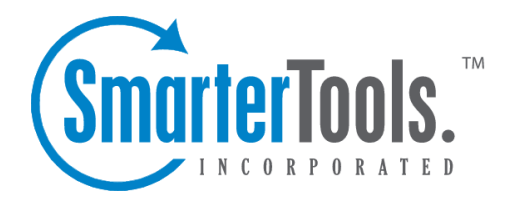

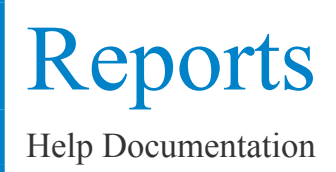

This document was auto-created from web content and is subject to change at any time. Copyright (c) 2021 SmarterTools Inc.

# **Reports**

## **Dashboard**

The dashboard pages gives an overall look at system performance. Note this page is for display purposes only, no settings can be changed on this page.

Server tab shows you the percentage of CPU and the percentage of Memory being used by SmarterMail.

Usage - shows you the number of messages currently in the spool, the number of messages delivered in the last: 5 minutes, 24 hours, and since startup, plus <sup>a</sup> more detailed breakdown of your delivered messages. This page also displays the current number of active SMTP, POP, IMAP and WebMail threads.

Security - displays your outgoing spam blocking numbers, plus greylisting and virus statistics.

## **Server Status Report**

The Server Statistics page allows you to view active statistics for the mail server as <sup>a</sup> whole. This information can help in monitoring mail abuse or usage trends from the date and time the service was first started.

The first table includes the exact date and time that the SmarterMail Service was started and how long it has been running.

On average, one POP or SMTP thread is capable of supporting one email message. IMAP is different in that IMAP can suppor<sup>t</sup> multiple threads for <sup>a</sup> single connection. You can track the number of threads your mail server is processing, if you are getting close to your servers maximum, and more. If you do see that you are nearing the maximum thread settings, you may want to adjust your configurations or hardware as exceeding <sup>a</sup> thread maximum may result in <sup>a</sup> loss of email service until more threads are made available. The second table has the current status, last five minute average, last hour average and the averages since the service started for the following items:

IMAP Threads - the number of threads processed for incoming mail using IMAP. As stated, IMAP can process multiple threads for <sup>a</sup> single connection.

POP Threads - the number of threads processed for incoming mail using POP. Generally, this is <sup>a</sup> oneto-one correlation (one incoming message per thread).

SMTP Threads - the number of threads processed for outgoing mail.

Relay Threads - the number of threads used for processing the delivery of outgoing mail.

LDAP Threads Enterprise Edition Only - the number of threads used for LDAP connections.

Messages in Spool - the number of messages currently awaiting processing. All mail, regardless of whether it is incoming or outgoing mail, goes into the spool prior to either being sent or received.

Messages Delivered - displays the total number of messages, both local and remote, that have been sent from the server.

### **Current Blocks Report**

The current blocks repor<sup>t</sup> displays <sup>a</sup> list of all of the IP addresses that are denied from using the mail server. SmarterMail monitors the usage and activity of IP addresses and detects if <sup>a</sup> certain IP is abusive. These settings, which can be adjusted under the Config menu in Abuse Detection, will keep track of IP addresses that are sending too many messages and block them temporarily. Abuse Detection makes available more bandwidth, space, CPU usage and memory for actual clients and accounts.

For more information, see the topic Abuse Detection .

### **Current Connections Report**

The connections page shows all connections currently active in the SmarterMail service. These connection are broken down by the type of connection made: SMTP, POP, IMAP, or LDAP ( LDAP supported in Enterprise Edition only ).

Connections are shown in each category, listing the IP address making the connection, as well as how many connections that IP has.

Note: Multiple connections does not neccessarily mean abuse or unclosed sessions. Often networks will use <sup>a</sup> single IP allowing multiple users and computers to connect from <sup>a</sup> single location or IP.

#### **Disk Usage Report**

The disk usage repor<sup>t</sup> allows you to view the current disk space allocated to each domain on your server. This information can be used for billing, detecting usage trends, or pinpointing abuse.

Sort By - Choose the sorting mode from the drop down list.

Generate Report - Click this button to generate the repor<sup>t</sup> with the settings you have chosen.

### **Bandwidth Report**

The bandwidth repor<sup>t</sup> allows you to view mail bandwidth usage by domain over <sup>a</sup> specified period of time. This information can be used to see abuse or usage trends for your domains. In some cases, administrators can use this information to bill customers for excessive usage. All statistics are totals for the date range specified.

Start Date - The beginning of the date range to calculate.

End Date - The end of the date range to calculate.

Sort By - The repor<sup>t</sup> will be sorted in the order chosen from this drop down.

Generate Report - Click this button to generate the repor<sup>t</sup> with the settings you have chosen.

## **Domain Aliases Report**

The domain alias repor<sup>t</sup> shows you <sup>a</sup> list of all domain alises on this server. This can be helpful when trying to figure out what <sup>a</sup> domain alias points to. You may click on <sup>a</sup> row to go to the domain alias setup page for the domain.

#### **Custom Reports**

The Custom Reports page allows you to create reports showing statistics of your SmarterMail server.

Add Report - click this button to create <sup>a</sup> repor<sup>t</sup> with up to 3 charts containing any of 24 statistics tracked by SmarterMail.

#### **Email Reports**

Use this page to have reports periodicly E-Mailed.

Report Name - the name to give the repor<sup>t</sup>

Mail To - enter the email addresses to receive the report.

Reports - check the boxes of the reports that you want to include in the email.

Frequency - how often you want the repor<sup>t</sup> sent, Daily, Weekly or Monthly.